## **Optum Rx member portal**

## *Set up for covered dependents*

As the primary MESSA member, you can manage home delivery prescriptions for all of your dependents. First, you need permission to view prescriptions for adult dependents, and for children age 13 and older with certain sensitive conditions.

To gain access, those dependents must set up their own Optum Rx member portals. Here's how:

- **1. Go to [OptumRx.com,](http://OptumRx.com) select "Register" and complete the web form. The Member ID number is the MESSA subscriber ID found on your MESSA card.**
- **2. Once logged in, your dependent will select "Account" then "Manage household access,"**
- **3. From there, they can select who has access to their account.**

*Need a MyMESSA account?*

**As the main MESSA member, you must have an online MyMESSA account to access your Optum Rx member portal. If you do not yet have a MyMESSA account, go to [messa.org](http://messa.org), click on MyMESSA in the top navigation bar and follow the instructions.**

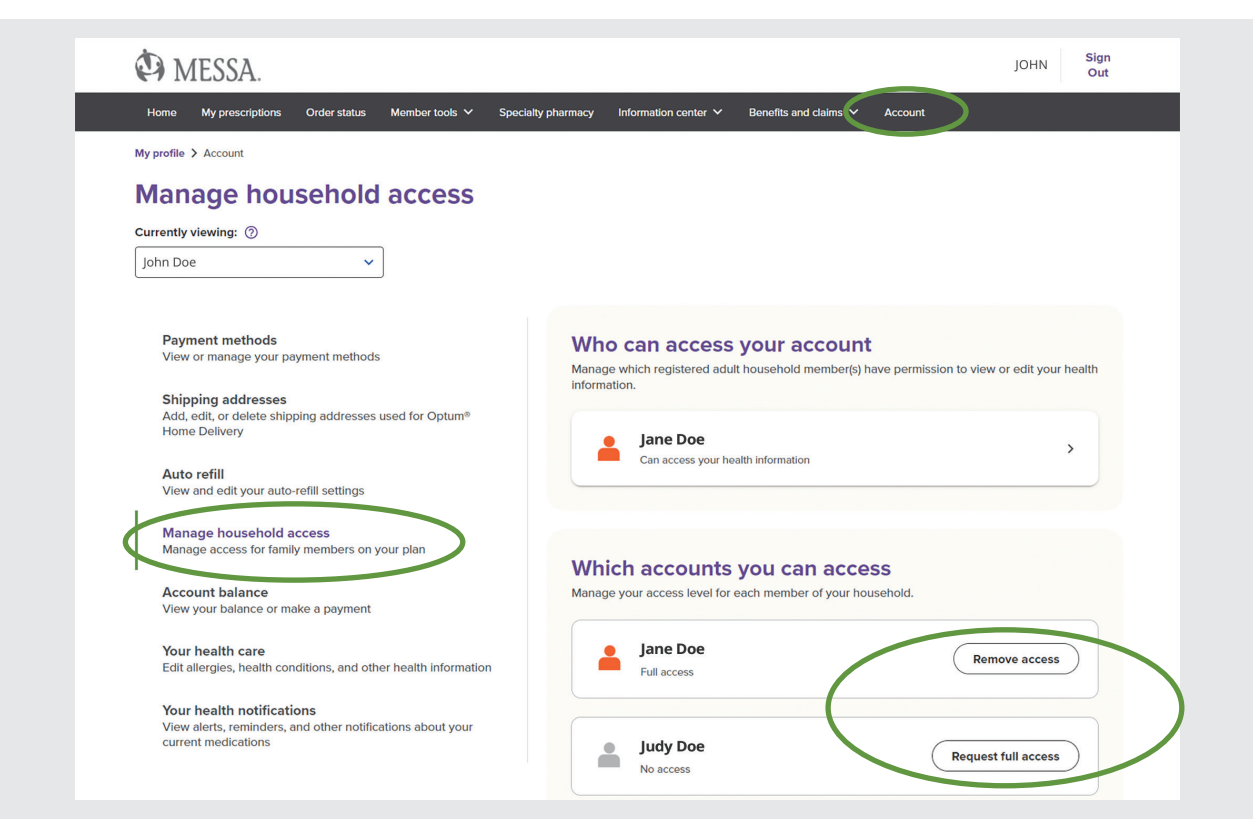

*Need help? Give MESSA a call at 800-336-0013.*

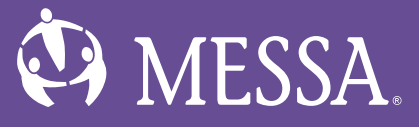